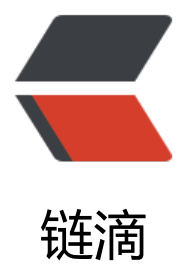

# JAVA 使用 JAVACV [实现](https://ld246.com)图片合成短视频, 并给视频添加音频!!!

作者: hjljy

- 原文链接:https://ld246.com/article/1589630738864
- 来源网站: [链滴](https://ld246.com/member/hjljy)
- 许可协议:[署名-相同方式共享 4.0 国际 \(CC BY-SA 4.0\)](https://ld246.com/article/1589630738864)

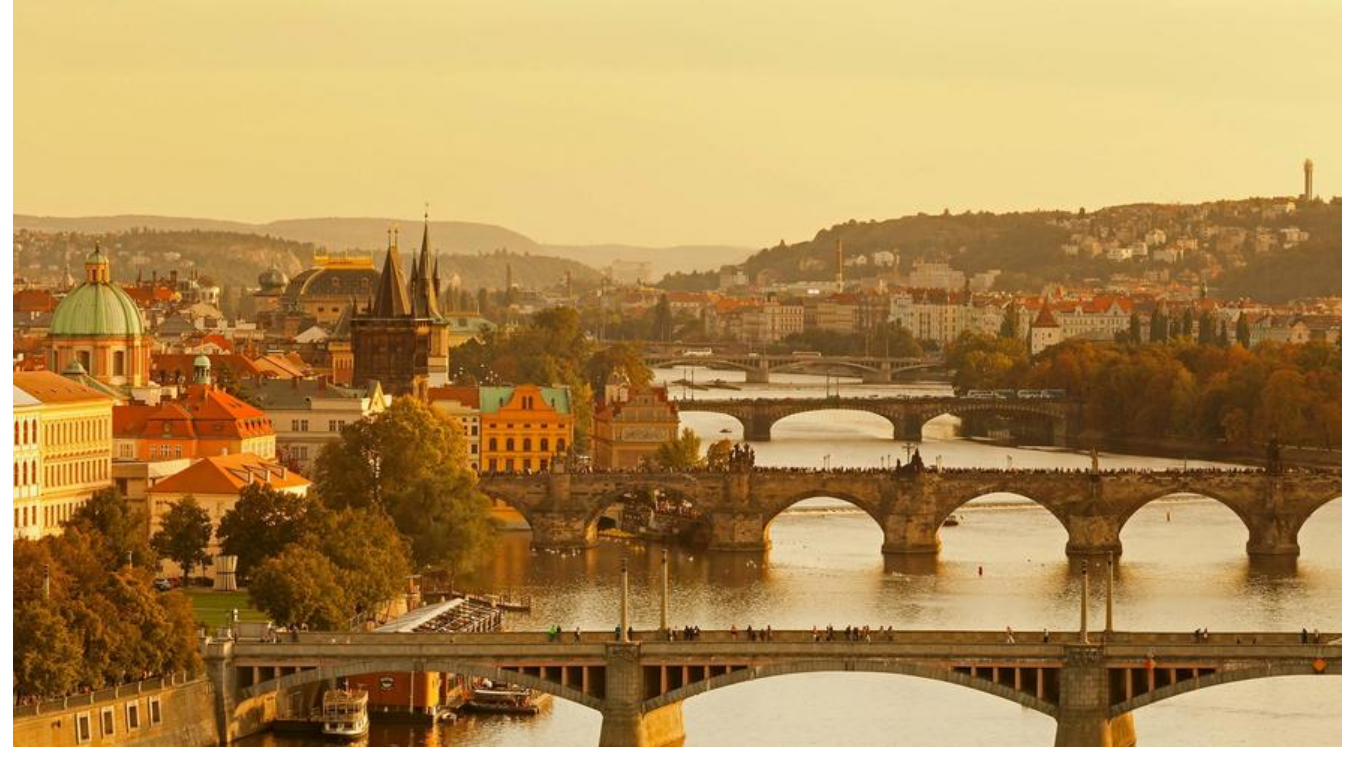

玩抖音的时候,发现可以根据图片生成视频,并添加音频,同时刚好在项目当中也遇到需要利用多张 片生成视频的操作,特此记录下实现的过程!!!

JAVA来实现图片合成视频这个需求,想想还是非常少见的,在网上找了很久资料,基本只找到一个 源库:JAVACV 可以进行操作。并且在网上查找资料的时候也是发现,这方面的资料也是非常少的。 点难受哎!!!

## **什么是JAVACV?**

JavaCV 是一款开源的视觉处理库,基于Apache License Version 2.0协议和GPLv2两种协议 [1] , 各种常用计算机视觉库封装后的一组jar包,封装了OpenCV、libdc1394、OpenKinect、videoInpu 和ARToolKitPlus等计算机视觉编程人员常用库的接口。

JavaCV通过其中的utility类方便的在包括Android在内的Java平台上调用这些接口。

GITHUB项目地址:https://github.com/bytedeco/javacv

GITEE地址:https://gitee.com/hjljy/javacv (非官方,自己fork的一份)

最重要的是这个项目现在还在维护当中:无论是GITHUB地址,还是Maven仓库,都可以看到代码或 JAR包近期有过更[新!!!](https://github.com/bytedeco/javacv)

Maven仓库地址: https://mvnrepository.com/search?q=javacv

## **相关JAR包**

下载这个jar非常耗[时。难受!!! 建议切换到阿里云仓库,下载要](https://mvnrepository.com/search?q=javacv)快很多

<dependency>

```
 <groupId>org.bytedeco</groupId>
        <artifactId>javacv</artifactId>
        <version>1.5.2</version>
</dependency>
```

```
<dependency>
        <groupId>org.bytedeco</groupId>
        <artifactId>javacv-platform</artifactId>
        <version>1.5.2</version>
</dependency>
```
### **图片合成视频**

视频都是一张一张图片组成的,每秒的视频都是由25张以上的图片组成的,这个在视频术语里面叫做 !!! 具体的合成代码如下:

package cn.hjljy.javacv;

```
import org.bytedeco.ffmpeg.global.avcodec;
import org.bytedeco.ffmpeg.global.avutil;
import org.bytedeco.javacv.*;
import javax.imageio.ImageIO;
import java.awt.image.BufferedImage;
import java.io.File;
import java.util.HashMap;
import java.util.Map;
/**
 * @author 海加尔金鹰 www.hjljy.cn
 * @version V1.0
 * @email hjljy@outlook.com
 * @description: 图片合成MP4
 * @since 2020/5/16 18:00
 **/
public class Image2Mp4 {
   public static void main(String[] args) throws Exception {
     //合成的MP4
    String mp4SavePath = "D:\\javacv\\mp4\\img.mp4";
     //图片地址 这里面放了22张图片
    String img = 'D:\iota\sum';
    int width = 1600;
    int height = 900;
     //读取所有图片
    File file = new File(img);
    File\Pi files = file.listFiles();
    Map<Integer, File> imgMap = new HashMap<Integer, File>();
    int num = 0;
     for (File imgFile : files) {
        imgMap.put(num, imgFile);
       num++;
     }
     createMp4(mp4SavePath, imgMap, width, height);
   }
```
 private static void createMp4(String mp4SavePath, Map<Integer, File> imgMap, int width, nt height) throws FrameRecorder.Exception {

//视频宽高最好是按照常见的视频的宽高 16:9 或者 9:16

FFmpegFrameRecorder recorder = new FFmpegFrameRecorder(mp4SavePath, width, hei

```
ht);
     //设置视频编码层模式
     recorder.setVideoCodec(avcodec.AV_CODEC_ID_H264);
     //设置视频为25帧每秒
     recorder.setFrameRate(25);
     //设置视频图像数据格式
     recorder.setPixelFormat(avutil.AV_PIX_FMT_YUV420P);
     recorder.setFormat("mp4");
     try {
       recorder.start();
       Java2DFrameConverter converter = new Java2DFrameConverter();
       //录制一个22秒的视频
      for (int i = 0; i < 22; i++) {
         BufferedImage read = ImageLO.read(imgMap.get(i));
          //一秒是25帧 所以要记录25次
         for (int j = 0; j < 25; j + +) {
            recorder.record(converter.getFrame(read));
 }
       }
     } catch (Exception e) {
        e.printStackTrace();
     } finally {
       //最后一定要结束并释放资源
        recorder.stop();
       recorder.release();
     }
   }
```

```
在合成完毕之后,正常打开可以看到一个22秒的视频,可以正常播放,里面的画面也是图片文件夹里
的图片。
```
几个需要注意的点:

}

1 建议合成的图片宽高要一致, 并且视频的宽高还是要符合一定比例, 不然会合成失败!!!

2 一定要释放资源,这个非常占内存

3 H264和YUV420P 都是视频的一些属性, 具体作用百度一下你就知道。反正我不是很清楚! !!

4 合成完毕后,会打印合成信息,里面有合成的视频的详细信息,可以仔细看看!!!

#### **视频融合音频**

上面合成的视频没有声音,需要将音频融合到视频里面。形成一个完整的视频!!!

```
public static boolean mergeAudioAndVideo(String videoPath, String audioPath, String outPut)
throws Exception {
      boolean isCreated = true;
      File file = new File(videoPath);
     if (!file.exists()) {
        return false;
      }
      FrameRecorder recorder = null;
      FrameGrabber grabber1 = null;
      FrameGrabber grabber2 = null;
```

```
 try {
       //抓取视频帧
        grabber1 = new FFmpegFrameGrabber(videoPath);
        //抓取音频帧
        grabber2 = new FFmpegFrameGrabber(audioPath);
        grabber1.start();
        grabber2.start();
        //创建录制
        recorder = new FFmpegFrameRecorder(outPut,
             grabber1.getImageWidth(), grabber1.getImageHeight(),
            grabber2.getAudioChannels());
        recorder.setFormat("mp4");
        recorder.setFrameRate(grabber1.getFrameRate());
        recorder.setSampleRate(grabber2.getSampleRate());
        recorder.start();
        Frame frame1;
        Frame frame2 ;
       //先录入视频
      while ((frame1 = grabber1.grabFrame()) != null ){
          recorder.record(frame1);
       }
       //然后录入音频
      while ((frame2 = grabber2.grabFrame()) != null) {
          recorder.record(frame2);
       }
        grabber1.stop();
        grabber2.stop();
        recorder.stop();
     } catch (Exception e) {
        e.printStackTrace();
     } finally {
       try {
          if (recorder != null) {
            recorder.release();
 }
         if (grabber1 != null) {
            grabber1.release();
 }
         if (grabber2 != null) {
            grabber2.release();
 }
       } catch (FrameRecorder.Exception e) {
          e.printStackTrace();
       }
     }
     return isCreated;
```
到这里一个完整的视频就合成出来了!!!。但是在视频融合音频的过程当中还是有一些比较需要注 的点:

}

1 视频长度和音频长度尽量保持一致,如果不一致,合成的视频长度会以最长的为准,音频短,后面

目然缺矢首频,视频短,后面的视频会呈现视频的最后一帧。

2 不建议录一帧视频然后录一帧音频, 音频的后半段会丢失, 比例差不多是1: 1.6!!!

#### **最后总结**

这个功能是非常耗时与耗内存的一个操作,所以一定要注意服务器的内存问题。

推荐一些其他人的操作文章:

音频与视频合成技术

javaCV入门指南:序章

javacv opencv 多图片合成视频 并加入mp3的音频 控制视频秒数